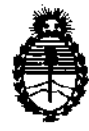

Ministerio de Salud Secretaría de Políticas, Regulación e Institutos AN.M.A.T.

"2012 - Año de Homenaje al doctor D. MANUEL BELGRANO" **CISPOSICION N° 3 6** 

BUENOS AIRES, 2 B JUN 2012

VISTO el Expediente Nº 1-47-5427/12-4 del Registro de esta Administración Nacional de Medicamentos, Alimentos y Tecnología Médica (ANMAT), y

CONSIDERANDO:

Que por las presentes actuaciones Bio Lap S.A. solicita se autorice la inscripción en el Registro Productores y Productos de Tecnología Médica (RPPTM) de esta Administración Nacional, de un nuevo producto médico.

Que las actividades de elaboración y comercialización de productos médicos se encuentran contempladas por la Ley 16463, el Decreto 9763/64, y MERCOSUR/GMC/RES. Nº 40/00, incorporada al ordenamiento jurídico nacional por Disposición ANMAT N° 2318/02 (TO 2004), y normas complementarias.

Que consta la evaluación técnica producida por el Departamento de Registro.

Que consta la evaluación técnica producida por la Dirección de Tecnología Médica, en la que informa que el producto estudiado reúne los Ó requisitos técnicos que contempla la norma legal vigente, y que los establecimientos declarados demuestran aptitud para la elaboración y el control de calidad del producto cuya inscripción en el Registro se solicita.

Que los datos identificatorios característicos a ser transcriptos en los proyectos de la Disposición Autorizante y del Certificado correspondiente, han sido convalidados por las áreas técnicas precedentemente citadas.

Que se ha dado cumplimiento a los requisitos legales y formales que contempla la normativa vigente en la materia.

Que corresponde autorizar la inscripción en el RPPTM del producto médico objeto de la solicitud.

Que se actúa en virtud de las facultades conferidas por los Artículos 80, inciso 11) y 100, inciso i) del Decreto 1490/92 y por el Decreto 425/10.  $\overbrace{ }^{80, \text{ inciso II}}$ 

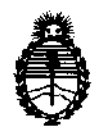

**DISPOSICIÓN N° 369** 

Ministerio de Salud Secretaría de Políticas, Regulación e Institutos A.N.MAT.

Por ello;

# EL INTERVENTOR DE LA ADMINISTRACIÓN NACIONAL DE MEDICAMENTOS, ALIMENTOS Y TECNOLOGÍA MÉDICA DISPONE:

ARTICULO *10-* Autorízase la inscripción en el Registro Nacional de Productores y Productos de Tecnología Médica (RPPTM) de la Administración Nacional de Medicamentos, Alimentos y Tecnología Médica del producto médico de marca Lumenis, nombre descriptivo Láser de dióxido de carbono y nombre técnico Láseres de dióxido de carbono, de acuerdo a lo solicitado, por Bio Lap S.A., con los Datos Identificatorios Característicos que figuran como Anexo 1 de la presente Disposición y que forma parte integrante de la misma.

ARTICULO 2° - Autorízanse los textos de los proyectos de rótulo/s y de instrucciones de uso que obran a fojas 5 y 6 a 11 respectivamente, figurando como Anexo 11 de la presente Disposición y que forma parte integrante de la misma.

ARTICULO 3° - Extiéndase, sobre la base de lo dispuesto en los Artículos tf precedentes, el Certificado de Inscripción en el RPPTM, figurando como Anexo III de la presente Disposición y que forma parte integrante de la misma

ARTICULO 40 - En los rótulos e instrucciones de uso autorizados deberá figurar la leyenda: Autorizado por la ANMAT, PM-1882-7, con exclusión de toda otra leyenda no contemplada en la normativa vigente.

ARTICULO 5º- La vigencia del Certificado mencionado en el Artículo 3º será por cinco (5) años, a partir de la fecha impresa en el mismo.

ARTICULO 60 - Regístrese. Inscríbase en el Registro Nacional de Productores y Productos de Tecnología Médica al nuevo producto. Por Mesa de Entradas notiñquese al interesado, haciéndole entrega de copia autenticada de la presente Disposición, conjuntamente con sus Anexos 1, 11 Y III. Gírese al Departamento de Disposición, conjunta

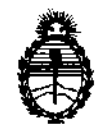

Ministerio de Salud Secretaria de Políticas, Regulación e Institutos A.N.M.A.T.

Registro a los fines de confeccionar el legajo correspondiente. Cumplido, archívese.

Expediente Nº 1-47-5427/12-4 DISPOSICIÓN Nº  $369$ 

DISPOSICIÓN Nº 36 9 1<br>Dr. OTTO A. ORSINGHER<br>SUB-INTERVENTOR<br>A.N.M.A.T.  $A.N.M.A.T.$ 

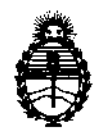

Ministerio de Salud Secretaria de Políticas, Regulación e Institutos A.N.M.A.T.

# ANEXO I

DATOS IDENTIFICATORIOS CARACTERÍSTICOS del PRODUCTO MÉDICO inscripto en el RPPTM mediante DISPOSICIÓN ANMAT Nº ....... $\mathbf{5}$ .0

Nombre descriptivo: Láser de dióxido de carbono

Código de identificación y nombre técnico UMDNS: 18-203 - Láseres de dióxido de carbono

Marca: Lumenis.

Clase de Riesgo: Clase III

Indicación/es autorizada/s: Vaporización, incisión, extirpación, ablación o fotocoagulación de tejidos blandos para las cirugía dental y bucal, neurocirugía, traumatología y cirugía general.

Modelos: AcuPulse 30, AcuPulse 40, AcuPulse 30ST, AcuPulse 40ST, AcuPulse 40AES-R, AcuPulse 40AES-F, AcuPulse 40AES-A, AcuPulse 40WG

Condición de expendio: Venta exclusiva a profesionales e instituciones sanitarias. Nombre del fabricante: Lumenis Ltd.

Lugar de elaboración: Yakneam Industrial Park, P.O. Box 240, Yokneam 20692, Israel.

Expediente Nº 1-47-5427/12-4  $\sum_{\mathbf{D} \in \mathcal{D}} \sum_{\mathbf{D} \in \mathcal{D}} \sum_{\mathbf{D} \in \mathcal{D}} \sum_{\mathbf{D} \in \mathcal{D}} \sum_{\mathbf{D} \in \mathcal{D}} \sum_{\mathbf{D} \in \mathcal{D}} \sum_{\mathbf{D} \in \mathcal{D}} \sum_{\mathbf{D} \in \mathcal{D}} \sum_{\mathbf{D} \in \mathcal{D}} \sum_{\mathbf{D} \in \mathcal{D}} \sum_{\mathbf{D} \in \mathcal{D}} \sum_{\mathbf{D} \in \mathcal{D}} \sum_{\mathbf{D} \in \mathcal{D$ 

**Dr. OTTO A. ORSINGHER**<br>SUB-INTERVENTOR A.N.M.A.T.

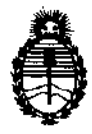

 $\sim$ 

Ministerio de Salud Secretaría de Políticas, Regulación e Institutos AN.M.A.T.

ANEXO 11

TEXTO DEL/LOS RÓTULOjS e INSTRUCCIONES DE USO AUTORIZADOjS del PRODUCTO MÉDICO inscripto ~9 ... 1 .......... en el RPPTM mediante DISPOSICIÓN ANMAT NO

Dr. OTTO A. ORSINGHER SUB-INTERVENTOR **A.N.M.A.T.** 

**3 69 1-.-::;-...** 

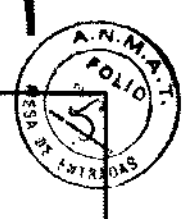

# PROYECTO DE RÓTULO Anexo III.B Láser de dióxido de carbono

I

BioLap

 $\mathbb{Q}^2$ 

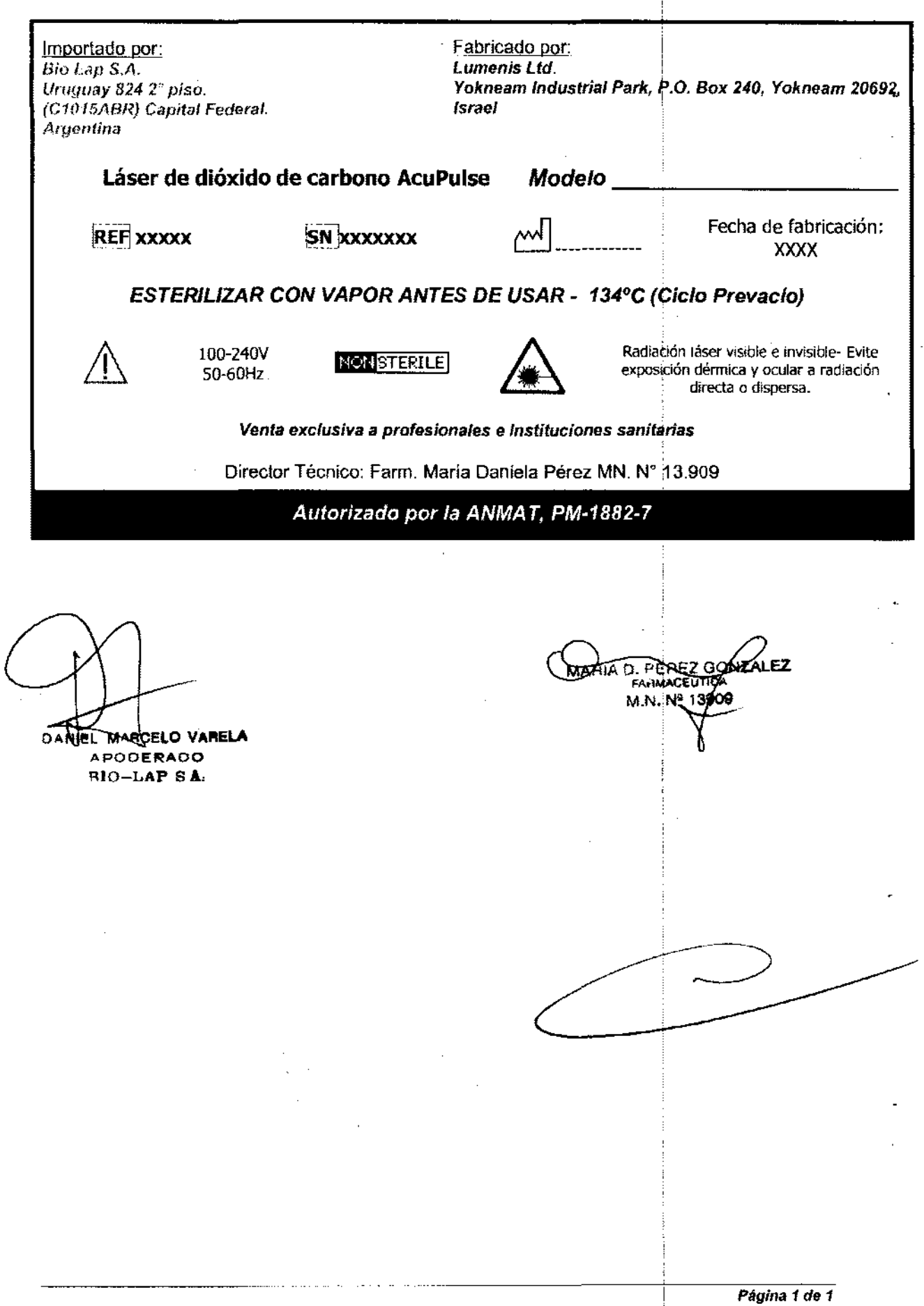

# **BioLap** i INSTRUCCIONES DE USO Anexo I1I.B Láser de dióxido de carbono Fabricado por:<br>Lumenis Ltd. Importado por:  $\overline{Bio \; Lap \; S.A.}$ Uruguay 824 20 piso. Yokneam Industrial Park, f.O. Box *240,* Yokneam *20692,*  (C1015ABR) Capital Federal. Israel ; Argentina Láser de dióxido de carbono AcuPulse Modelo **REF** xxxxxx  $\overline{\text{SN}}$  xxxxxxxx  $\overline{\text{SN}}$  Fecha de fabricación: XXXX ESTERILIZAR CON VAPOR ANTES DE USAR - 134°C (Ciclo Prevacío) I I Radiación láser visible e invisible- Evite 100-240V<br>50-60Hz  $N$ ON STERILE exposición dérmica y ocular a radiación directa o dispersa. **Venta exclusiva a profesionales e instituciones sanitarias** : Director Técnico: Farm. María Daniela Pérez MN. N° 13.909 Autorizado por la ANMAT, PM-1882-7

# Introducción

AcuPulse incluye una familia de modelos de sistema láser de CO<sub>2</sub> (dióxido de carbono), excitado por corriente continua para diversas aplicaciones en los campos de la cirugía.

- AcuPulse 30: sistema láser de  $CO<sub>2</sub>$  (30 vatios) con modos de operación manual.
- AcuPulse 30ST: sistema láser de  $CO<sub>2</sub>$  (30 vatios) con modos de operación manual y SurgiTouch.
- AcuPulse 40: sistema láser de CO<sub>2</sub> (40 vatios) con modos de operación manual.
- AcuPulse 40ST: sistema láser de CO, (40 vatios) con modos de operación manual y SurgiTouch. .
- AcuPulse 40AES-F: sistema láser de CO, (40 vatios) con modos da operación manual.
- AcuPulse 40AES-R: sistema láser de  $CO<sub>2</sub>$  (40 vatios) con modos de operación manual.
- AcuPulse 40AES-A: sistema láser de CO<sub>2</sub> (40 vatios) con modos de operación manual y SurgiTouch.<br>La longitud de onda del láser se encuentra en la región infrarroja media del espectro

electromagnético. Esa longitud de onda es invisible para el ojo humanoi

La energía del láser de anhídrido carbónico es absorbida por el agua presente en los tejidos. Dado que los tejidos blandos están constituidos mayoritariamente por agua, la energía del láser puede utilizarse con eficacia en la extirpación, incisión, ablación vaporización y coagulación de tejidos blandos. .

# MARIA D. PEREZ CONZALEZ FARMASEURICA

 $\mathbf{F}$ 

# **DESCRIPCIÓN**

AcuPulse es un avanzado sistema láser de dióxido de carbono controlado por ordenador y de fácil utilización, que se basa en un tubo láser de CO<sub>2</sub> herméticamente cerrado, el cual suministra una potencia de hasta 30 o 40 vatios (según el modelo) a los tejidos. El sistema: incorpora un tubo láser de ,CO<sub>2</sub> dentro de la consola principal, un sistema de aplicación del haz de láser mediante un brazo ~rticulado y accesorios de láser adaptables. El sistema se activa para la emisión de láser por medio a articulado y accesorios de laser adaptables. El sistema se activa para la emisión de laser por medio.<br>Ede un pedal.  $\frac{1}{2}$ CO<sub>2</sub> dentro de la consola principal, un sistema de aplicación del haz de láser mediante un brazo<br>de un pedal.<br>Está constituido por las siguientes unidades:<br> $\frac{1}{2}$ s de *Panel de control*: en la parte superior

a. Tit Representation per la parte superior de la consola y consta de los controles del sistema y<br>de 10 de control: en la parte superior de la consola y consta de los controles del sistema y<br>de 10 de 10 de 10 de 10 de 10 d una pantalla de cristal líquido (LCD) con tecnología de pantalla táctil.

Sistemas electrónicos y de software: controlan, presentan y monitorizan el sistema. El 그 또 훎 ordenador de interfaz gráfica del usuario:

!!

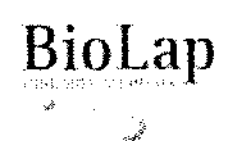

# INSTRUCCIONES DE USO Anexo III.B Láser de dióxido de carbono

369

- 1. Traduce las órdenes de la interfaz gráfica a señales y colores.
- 11. Controla el funcionamiento del módulo de interfaz. :
- $111.$  Incorpora el sistema operativo y ejecuta los procedimientos de autoprueba.
- IV. Monitoriza y regula la potencia de salida del láser.
- V. Prueba automáticamente el sistema, monitoriza su funcionanjiento y señala desperfectos especificos.
- VI. Apaga automáticamente el láser si las condiciones de funcionamiento no son seguras.
- VII. Actúa según las órdenes del panel de control y actualiza la pantalla.
- Módulo de interfaz: actúa como interfaz entre el ordenador principal del sistema y los módulos. **módulos.** !
- Alimentación eléctrica de baja tensión: suministra bajo voltaje de corriente continua de potencia modulada y voltaje de corriente continua a la alimentación! de alta tensión.
- Alimentación eléctrica de alta tensión: convierte el bajo voltaje de corriente continua en alto voltaje de corriente continua para la generación del láser.
- Fubo de láser de dióxido de carbono excitado por corriente continua: genera el haz de<br>láser. Éste está herméticamente cerrado y excitado por corriente continua con espacio libre. El sistema genera un haz estrecho y concentrado de luz infrarroja invisible, con una longitud de onda de 10.6 micrones. .
- Conjunto del blanco óptico: el blanco óptico transmite la energía del láser desde la salida del tubo a la zona de tratamiento. Dentro de la consola, el haz es dirigido por espejos plegables a través de un obturador automático. El brazo articulado para la aplicación del haz está montado encima de la consola.
- Medidor de potencia: el medidor de potencia interno del sistema rhuestra la potencia del láser durante la convergencia, una vez que el usuario ha seleccionàdo la potencia deseada e introducido el modo "Preparado". !
- Bomba de aire de purga: la consola del sistema contiene una bomba de aire Integrada que proporciona un flujo de purga a través de un filtro bacteriológico para expulsar el humo. El flujo de aire es automático durante la operación del láser y continúa por un plazo definido (en segundos) una vez que el láser ha dejado de funcionar.

### INDICACIONES

El sistema AcuPulse se utiliza para la vaporización, incisión, extirpación, ablación o fotocoagulación de tejidos blandos en las siguientes especialidades quirúrgicas: '

- Cirugía dental y bucal
- **Neurocirugía**
- Traumatología (Comparent Comparent Comparent Comparent Comparent Comparent Comparent Comparent Comparent Comparent Comparent Comparent Comparent Comparent Comparent Comparent Comparent Comparent Comparent Comparent Compare
- Cirugía general

### **CONTRAINDICACIONES**

- No utilice el láser de CO<sub>2</sub> en tejidos duros, como huesos o dientes.
- No utilice el láser de  $CO<sub>2</sub>$ para el corte o ablación de huesos o médula ósea que sean densos y sanos.

M.rhlk:;l909

i i Tit<sup>a</sup>ra

- No utilice el láser de CO<sub>2</sub> en vasos sanguíneos de más de 0.5mm de diámetro, pues la hemostasis podría no ser efectiva.
- No utilice el láser de CO<sub>2</sub> cuando se excluya un procedimiento clínico por los ~ requisitos de la anestesia, el acceso al sitio u otras consideraciones operativas generales.

# MYNORIO AVEITY<br>Podemado

- **o PRECAUCIONES**<br>  $\frac{a}{3}$  Protección<br>
incendios<br>  $\frac{a}{3}$  Formación<br> **incendios** Protección contra incendios: mantenga una botella de suero fisiológico y un extintor de  $\frac{5}{2}$  incendios en la misma sala en que se realiza el procedimiento con láser.<br> $\frac{9}{2}$  • Formación: no utilice el sistema AcuPulse en procedimientos quirurgicos,
- <sup>1</sup>/2 R 9 Formación: no utilice el sistema AcuPulse en procedimientos quirúrgicos, sin la formación<br>■ <sup>< m</sup> preliminar adecuada acerca de los principios generales de seguridad del láser, protec preliminar adecuada acerca de los principios generales de seguridad del láser, protección del operador y paciente y sobre el sistema Acupulse.
	- Antes de cualquier procedimiento: lea el manual del usuario antes de realizar cualquier procedimiento con pacientes. La información del manual debe utilizarse en combinación con una formación formal y no en lugar de ella.

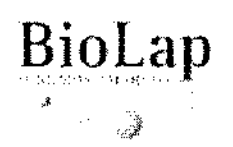

# $\text{Biolap}$  | INSTRUCCIONES DE USO Anexo III.B Láser de dióxido de carbono

- Parámetros de potencia: Lumenis sugiere comenzar cada procedirrjiento nuevo o poco conocido con los parámetros de potencia más bajos recomendados e ir aumentando gradualmente hasta obtener el efecto deseado. ;
- Limpieza de accesorios: para evitar la pérdida de eficacia de cualquier accesorio no electrónico, lávelo después de limpiarlo y séquelo a fondo antes de utilizarlo; desmonte y limpie los accesorios sobre un paño blando para no perder de vista'¡las piezas pequeñas.
- Esterilización del dispositivo manual: después de ser esterilizados, los dispositivos manuales deben estar completamente secos antes de ser utilizados; si ha utilizado un liquido esterilizador o vapor, compruebe que todas las piezas en la trayectpria del haz de láser estén completamente secas para un nuevo uso.
- Evacuación de humos: el humo debe evacuarse siempre. Si el evacuador de humo del sistema que está utilizando se apaga durante el procedimiento, utilice otro evacuador.
- Limpieza de la consola: limpie la consola con un paño humedecidoi teniendo cuidado de no saturar las áreas del panel externo y de entrada de energía eléctrica.
- Componentes sensibles a electricidad estática: los componentes electrónicos de los sistemas. láser pueden ser susceptíbles a daños. Utilice técnicas adecuadas de descarga a tierra.

# **ADVERTENCIAS** :

- Láser de dióxido de carbono: el sistema AcuPulse contiene un láset de anhídrido carbónico, que emite un haz invisible de rayos infrarrojos de alta energía. Su uso indebido podría provocar graves lesiones personales. Tome todas las precauciones de seguridad pertinentes a estos dispositivos.
- Para evitar lesiones o incendios: procedá según las advertencias y 'demás etiquetas del equipo. De lo contrario, podrían producirse lesiones e incendios.
- Activación del láser no intencionada: si no se está realizando ningún procedimiento, ponga el el sistema en el modo "Espera".
- Aplicación de láser en el bloqueador: tenga cuidado de no aplicar e! láser sobre el bloqueador.
- Esterilización de accesorios: esterilice los accesorios antes de cada uso.
- Esterilidad: utilice gUantes esterilizados y técnicas de asepsia al tociar los accesorios para mantener su esterilidad. ¡
- Control de infecciones: con todos los accesorios, deben utilizarse siempre buenas prácticas de control de infecciones, incluyendo productos antisépticos y componentes estériles cuando corresponda. .
- Riesgo de embolismo: durante el uso del láser, sale aire presurizado de purga por la abertura de la punta del accesorio. Para atenuar el riesgo de una embolia aérea, no ponga la abertura en contacto con un vaso sanguíneo o con tejidos vasculares. i
- Emisión de láser: en el modo "Preparado", el haz de láser se emite'ia través de la abertura cuando el pedal está oprimido. !
- Uso de los guantes de gas comprimido: para utilizar los tanques con seguridad, deben estar fijos en su posición antes del uso. Repase los procedimientos de uso de gases comprimidos antes de montar la válvula de yugo o CGA sobre el tanque. Consulte a un especialista en ingeniería biomédica si no domina estos procedimientos.

# **DESPLAZAMIENTO, TRANSPORTE Y ALMACENAMIENTO**

- El sistema puede desplazarse con facilidad entre distintos lugares, moviendo la consola sobre las ruedas montadas en la base, por medio de la manija *be* maniobra instalada en la parte superior. Sólo se requiere desconectar el cable de alimentación y el pedal para facilitar la maniobra.
- Situar la consola del láser por lo menos a 50 centímetros (20 pulgadas) de paredes, muebles o cualquier otro equipo. Al contar con un espacio adecuado alrededor de la consola, se garantiza una circulación adecuada del aire que refrigera el sistema.
- Bloquear las ruedas de la consola del láser.

Advertencia: La consola AcuPulse pesa aproximadamente 50Kg. Al igual que con cualquier equipo pesado, poner cuidado al inclinar la consola del láser o subir o bajar una pendiente inclinada. Para una máxima seguridad, recurrir a una segunda persona¡al subir o bajar el sistema por una pendiente inclinada- No trasladar la consola de láser a gran velocidad sobre superficies

}<br>} Q<br>} Q 4:<br>} Q 4:

**o 1**<br>**... c**<br>**...** c  $\frac{2}{5}$   $\frac{11}{5}$ <u>≥oo</u><br>⊣∢⊞ .. i<br>O<br>O<br>O

**M.N. Nº 13909** 

**SONZALEZ** 

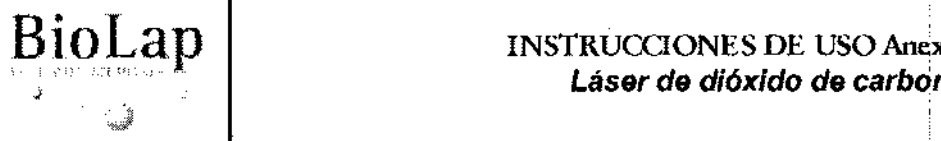

# $BioLap$  INSTRUCCIONES DE USO Anexo III.B Láser de dióxido de carbono

I 1

irregulares. Si se hace, se pueden causar daños al equipo.

# **CONTROLES**

El panel de control consta de los siguientes elementos:

- 1) Botón de encendido! apagado: un indicador LEO verde en el botón indica que el sistema está activado.
- 2) Botón de parada de láser; es una perilla grande, roja, que se activa pulsándola. Sirve para la interrupción de emergencia de la emisión del láser. (Sólo debe pulsarse en caso de emergencia).
- 3) Indicador de emisión de láser: es un LED amarillo y tiene tres modos de operación: Apagado (cuando el sistema está encendido y en modo "Espera"; parpadeando (en el modo "Preparado, avisa al usuario de que la emisión láser comenzará al activar el pedal); continuo (durante la emisión de láser).
- 4) Punto de conexión de Flashscanner: punto, en el que se conecta el cable de comunicaciones de SurgiTouch Flashscanner.
- 5) Conector del tubo de purga de aire: allí se conecta el tubo de purga de aire.
- 6) Panel de la pantalla táctil de LCD: la comunicación con el sistema se efectúa por medio del panel de la pantalla táctil. Todas las órdenes se introducen en el sistema pulsando los botones o teclas correspondientes en la pantalla del LCD. :
- 7) Conexión a tierra: utilice el sistema únicamente cuando se encuentra debidamente puesto a tierra mediante el terminal de toma a tierra de protección. ¡
- 8) Conexión del pedal: para conectar el pedal, colóquelo sobre el suelo y enchufe el cable de alimentación en la conexión del pedal situada en el panel. Ajuste firmemente la tapa de rosca del cable sobre el terminal de conexión. Un polarizador situado en el equipo impide la conexión incorrecta del cable.
- 9) Conexión del interruptor de seguridad de la puerta: este interruptor desactiva el láser en caso de que se abran las puertas de la sala o se extraiga el tapón del interruptor mientras el láser está en modo "Preparado". Al activarse, el láser se desactiva y vuelve al modo "Espera" y aparece en la pantalla un mensaje de error. Para reanudar el tratamiento normal, cierre la puerta de la: sala de tratamiento o vuelva a introducir el tapón del interruptor y pulse "Preparado".
- 10) Disyuntor: cuando el sistema permanezca Inactivo durante períodos prolongados, debe apagarse el disyuntor. !
- 11) Conexión del cable de alimentación: coneele únicamente el cable de alimentación y enchufe indicados para el sistema.

# INSTRUCCIONES DE USO

# Arranque del sIstema

Arranque der sistema<br>Antes de encender el equipo, es necesario comprobar lo siguiente: **1990 - MARIA O. PEÁEZ GONZALEZ** 

- El sistema está enchufado a un toma corrientes adecuado.  $M_{\rm H}^{\rm H}$  M° 13909
	- El disyuntor del panel de servicio se encuentra en la posición de "Encendido".
- El botón de parada del láser no está pulsado. Si lo está, hágalo girar en el sentido de las agujas del reloj para soltarlo. '
- El pedal está conectado con el panel de conexiones eléctricas.
- El tubo de purga de aire está montado sobre su conector.
- Los frenos de las ruedas están trabados.
- Hay un accesorio de aplicación conectado en la articulación terminal del brazo articulado.
- El paciente y el personal presente en la sala llevan protección ocular.

# Uso del sistema

EL MARCELO VARELA PODERADO  $\bullet$ 

**BIOTERP** 

₹

1. Pulse el botón verde de encendido/ apagado situado encima de la consola; el sistema comienza el proceso de inicialización, durante el que aparece la pantalla inicial en el monitor LCD. The contract of  $\mathcal{D}$  is a set of  $\mathcal{D}$  is a set of  $\mathcal{D}$  is a set of  $\mathcal{D}$  is a set of  $\mathcal{D}$ 

 $\left\{\begin{matrix} \overbrace{a}^{r}(\overbrace{a}^{r}(\overbrace{a}^{r})^{\circ}(\overbrace{a}^{r}(\overbrace{a}^{r}(\overbrace{a}^{r}(\overline{a})))^{\circ}(\overline{a}^{r}(\overline{a})))\end{matrix}\right\}$ 

'Z;:~t;:.~

 $3691~(0.1)$ 

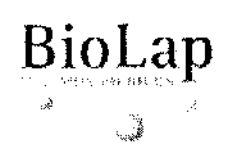

# INSTRUCCIONES DE USO Anexo IlI.B Láser de dióxido de carbono

- 2. Aparecerá la pantalla de Inicio de sesión; introduzca la contraseña pulsando los botones del teclado virtual de la pantalla. En caso de error, presionar la tecla de borrado y repetir la operación.
- 3. Pulse la tecla de inicio de sesión en el ángulo superior derecho de la pantalla; se iniciará el proceso de autoprueba para revisar el sistema. Si detecta algún fal!o, el sistema emite el mensaje de error pertinente. Una vez que el sistema haya finalizado satisfactoriamente la rutina de autoprueba, estará listo para ser utilizado y mostrará la pantalla principal.
- 4. Pulse el botón correspondiente, de acuerdo a la función que desea utilizar: tratamiento  $m$ anual (tratamiento del paciente con un dispositivo manual estándar, sin escaneo); tratamiento SurgiTouch (para tratar al paciente con los accesorios quirúrgicos); atlas de accesorios (muestra las imágenes y detalles de todos los accesorios disponibles); utilidades (aparece la pantalla de utilidades funcionales, permitiendo reconfigurarlas); preferencias (aparece la pantalla que permite modificar las funciones de los par~metros operativos del sistema); cerrar sesión (sirve para salir del sistema antes de apagarlo o pasar de un usuario a otro); mís configuraciones (permite acceder rápidamente a la pantalla que permite seleccionar los parámetros propios de tratamiento de cada usuario); usuario (se muestra el nombre del usuario conectado en el momento). '

# Tratamiento SurgiTech

- 1. Seleccione la especialidad quirúrgica que desea utilizar. :
- 2. Ésta se activa y aparece la pantalla de menú SurgiTouch, en la cual pueden seleccionarse los accesorios, el tratamiento (modo scan/modo no scan), el procedimiento y los parámetros predeterminados a utilizar.
- 3. Seleccione el modo de emisión del láser (Onda continua, Super pulsos o Por pulsos).
- 4. Seleccione el tipo de exposición al haz de láser (Repetido, Único o Continuado).
- 5. Configure la potencia de incrementos del láser.
- 6. En caso de utilizar el modo con escaneo, seleccione la forma, la profundidad, el tamaño y los intervalos de espera del escaneo.

I

- 7. Determine la intensidad del haz de guía de la emisión láser.
- 8. Pulse el botón de preparado para que el sistema entre en este modo o el botón de espera para restablecer el modo de espera del sistema.

### Tratamiento manual <sup>i</sup>

Al utilizar este sistema, el usuario puede definir sus propios parámetros, no!importa cuál sea el accesorio conectado al sistema. Este modo no permite utilizar la opción de escaneo. Todo protocolo de operación puede guardarse como parámetro predeterminado del usuario.

# Desconexión del escáner

Antes de desconectar el accesorio de escaneo en la articulación terminal dél brazo articulado, el módulo de software del escáner debe estar en pausa, para evitar daños. t

1. Presione Escáner desconectado y espere hasta la aparición del mensaje: que indica que es seguro desconectar el accesorio.

2. Desconecte el cable de comunicación del accesorio de escaneo y luego desconecte el accesorio del brazo articulado. ~~~ Apagado del sistema L..--. ~~

- 1. Pulse el botón "principal" en cualquier pantalla del sistema operativo para regresar a la pantalla principal.
- 2. Pulse "Cerrar sesión' para salir del sistema operativo.
- 3. Apague el sistema, presionando el botón verde de encendido/ apagado.
- 4. Apague el disyuntor del panel de servicio, poniendo el botón en la posición de apagado.
- 5. Limpie y esterilice los accesorios quirúrgicos. .

D. PEAEZ GONZALEZ **ACEUTICA** FA RI Nº 13909

369

# LIMPIEZA Y ESTERILIZACiÓN !

La consola del sistema debe limpiarse con un paño húmedo y un detergente suave. El panel de control del LCD debe limpiarse periódicamente con una solución especial para LCD, disponible en las tiendas de artículos para oficina.

DANIEL MARCELO VARELA APODERADO<br>BIOILEAR S.A.

3 ჩ

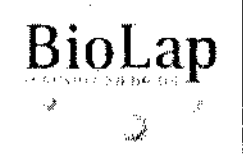

# El procedimiento de esterilización o desinfección empieza siempre por el desmontaje del equipo.

, Precaución: las instrucciones de esta sección no son aplicables a componentes eléctricos u ópticos del sistema. '

Procedimiento de limpieza:

- 1. Utilice las técnicas de bioseguridad adecuada. Utilice guantes impermeables desechables cuando manipule piezas contaminadas. '
- 2. Ponga los instrumentos sucios en un recipiente y lIévelos al sitio de' esterilización.
- 3. Limpie cualquier contaminante visible de los componentes con unaigasa suave.
- 4. Prepare un líquido de remojo para instrumental médico, disolviendq el líquido en agua de la canilla (unos 7cm<sup>3</sup>/ litro). / litro).  $\qquad \qquad \qquad$
- 5. Sumerja los componentes en la solución de preinmersión ya prepanada.
- 6. Deje los componentes en remojo durante dos minutos. ,
- 7. Retire los componentes yenjuáguelos bien bajo el chorro de agua fría de la canilla.
- 8. Prepare un limpiador detergente de instrumental médico disolviendo unos 4 cm<sup>3</sup> de la solución por litro de agua de la canilla.
- 9. Sin sacar los componentes de la solución, límpielos con un cepillo de cerdas blandas. Preste 7 atención a las hendiduras y a las zonas difíciles de limpiar.
- 10. Utilice bastoncillos con punta de algodón para limpiar los canales iriternos.
- 11. Enjuague bien con agua fría de la canilla.
- 12. Séquelos con agua o absorba el agua con un paño suave. !

Precaución: no vuelva a utilizar componentes que presentan indicios de corrosión, deformaciones u otros daños en la superficie metálica. '

Procedimiento de esterilización:

- 1. Coloque os componentes limpios en un recipiente de esterilización o bandeja de instrumental. Los componentes colocados en bandejas metálicas perforadas deben ser envueltos en gasa o en una envoltura para instrumentos. '
- 2. cargue el esterilizador y póngalo en funcionamiento según las siguientes directivas:
	- Tipo de esterilizador: desplazamiento por gravedad
		- Temperatura: 121°C
		- Método: envoltura
		- Duración de la esterilización: 50 minutos
		- Tiempo de secado: 40 minutos

DANIEL MARGELO VAREI **APODERADO 810-LAP** 8.4,

HIA D. PEREZ GONZALEZ Nº 13909

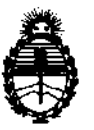

Ministerio de Salud Secretaría de Políticas, Regulación e Institutos A. N. M.A.T.

ANEXO III

# CERTIFICADO

Expediente N°: 1-47-5427/12-4

El Interventor de la Administración Nacional de Medicamentos, Alimentos y Tecnología Médica (ANMAT) certifica que, mediante la Disposición Nº  $\overline{3}$  ..  $\overline{6}$  ..  $\overline{9}$  ....  $\overline{1}$  y de acuerdo a lo solicitado por Bio Lap S.A., se autorizó la inscripción en el Registro Nacional de Productores y Productos de Tecnología Médica (RPPTM), de un nuevo producto con los siguientes datos identificatorios característicos:

Nombre descriptivo: Láser de dióxido de carbono

Código de identificación y nombre técnico UMDNS: 18-203 - Láseres de dióxido de carbono

Marca: Lumenis.

Clase de Riesgo: Clase III

Indicación/es autorizada/s: Vaporización, incisión, extirpación, ablación o fotocoagulación de tejidos blandos para las cirugía dental y bucal, neurocirugía, traumatología y cirugía general.

Modelos: AcuPulse 30, AcuPulse 40, AcuPulse 30ST, AcuPulse 40ST, AcuPulse 40AES-R, AcuPulse 40AES-F, AcuPulse 40AES-A, AcuPulse 40WG

Condición de expendio: Venta exclusiva a profesionales e instituciones sanitarias. Nombre del fabricante: Lumenis Ltd.

Lugar de elaboración: Yakneam Industrial Park, P.O. Box 240, Yokneam 20692, Israel.

Se extiende a Bio Lap S.A. el Certificado PM-1882-7, en la Ciudad de Buenos . Z B JUN 2 12 . d .. . (5) - <sup>d</sup>Aires, a ................................ , sien o su vigencia por CinCO anos a contar e la fecha de su emisión. DISPOSICIÓN Nº 36 91

Dr. OTTO A. ORSIBGSER **SUB-INTERVENTE>R**  A,N.H.A.'l'.